# EMBEDDED SYSTEMS PROGRAMMING 2015-16

**CONTRACTOR** 

Application Tip: Saving State

#### THE PROBLEM

**How to save the state (of a UI, for instance) so that it survives even when the application is closed/killed**

The constitution of contact of the states

- The state should be restored when the application is opened again: to the user it is as if the application has always been there
- We will consider a UI with an editable text field, a checkbox, and a seekbar
- Solution: use the facilities provided by (and follow the rules dictated by) Android's frameworks

#### ACTIVITIES AND APPS

- Android UIs are managed inside **activities**
- An Android app may contain several activities

Christian Commission Commission

- Activities are independent by a large extent, but they share some resources associated with the app (e.g., the user ID)
- An activity may be destroyed by the OS while the app that hosts it survives. Later on, a new **instance** of the same activity may be created

#### INSTANCE STATE

• If an activity is destroyed and recreated by the OS (e.g., because the screen is rotated): the new activity is a new instance of the old one

The China property of comments of the state of

**If an activity is destroyed due to normal app behavior** (user presses the *Back* button, destroy() is invoked): "the activity instance is gone forever"

**Instance state**: information associated with an activity instance

#### PERSISTENT STATE

Constitution of Constitution

**Persistent state**: information associated with an application (e.g., user preferences)

**• Persistent state must be preserved between different** runs of an application. Instance state must not

# THE TIP: INSTANCE STATE (1/2)

**• Consider the HelloWithButton example** 

• When the screen orientation changes, the HelloWithButton activity is destroyed, then a new instance of the activity is launched to redraw the screen according to the new orientation

Let's **modify the HelloWithButton example** so that the instance state is preserved

# THE TIP: INSTANCE STATE (2/2)

- The state of the TextView must be saved
- Platform solution: save it in the savedInstanceState Bundle

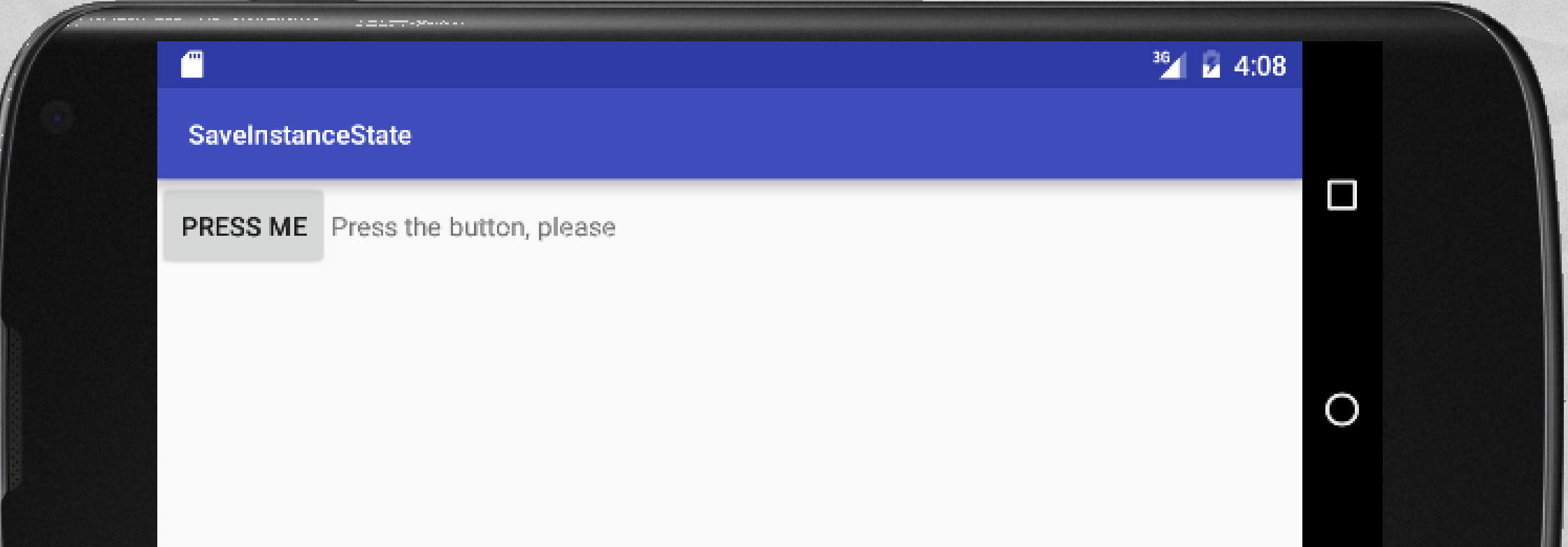

### CODE (1/3)

#### Only one source file: **HelloWithButton.java**

Commission Commission of the state

```
package it.unipd.dei.esp1516.saveinstancestate;
import android.support.v7.app.AppCompatActivity;
import android.os.Bundle;
import android.view.View;
import android.widget.Button;
import android.widget.LinearLayout;
import android.widget.TextView;
public class HelloWithButton extends AppCompatActivity
    /* Class variables */
    private TextView tv;
    private Button bu;
    /** Called when the activity is first created. */
    @Override
    protected void onCreate(Bundle savedInstanceState)
    {
        super.onCreate(savedInstanceState);
        // Create the TextView
        tv = new TextView(this);
        tv.setText("Press the button, please");
```
{

### CODE (2/3)

Judge the Language and Marie the

```
// Restore TextView state from the savedInstanceState
if (savedInstanceState != null)
{
    String strValue = savedInstanceState.getString("strTV");
    if (strValue != null) tv.setText(strValue);
}
// Create the Button
bu = new Button(this);
bu.setText("Press me");
// Set the action to be performed when the button is pressed
bu.setOnClickListener(new View.OnClickListener() {
    public void onClick(View v) {
        // Perform action on click
        tv.setText("Good job!");
    }
});
// Create the layout
LinearLayout mylayout = new LinearLayout(this);
// Add the UI elements to the layout
mylayout.addView(bu);
mylayout.addView(tv);
// Display the layout
setContentView(mylayout);
```
…

**Robert alleged** 

}

### CODE (3/3)

Salvador Andre Bellon, London and State

*/\*\* Called when the system is about to pause the activity because it is \* resuming a previous one. This method allows you to save any \* dynamic INSTANCE state in your activity into the given Bundle, \* to be later received in onCreate(Bundle) if the activity needs \* to be re-created. \* Note: PERSISTENT state (which is different from instance state!) \* should be saved in the onPause() method because onSaveInstanceState() \* is not part of the life cycle callbacks, hence it will not be called \* in every situation \*/* @Override public void onSaveInstanceState(Bundle savedInstanceState) { *// NOTE: with the implementation of this method inherited from // Activity, some widgets save their state in the bundle by default. // Once the user interface contains AT LEAST one non-autosaving // element, you should provide a custom implementation of // the method* String strTV = **tv**.getText().toString(); savedInstanceState.putString(**"strTV"**, strTV); **super**.onSaveInstanceState(savedInstanceState); }

…

}

# THE TIP: PERSISTENT STATE (1/2)

Back on track: the UI state must now survive even when the application is closed/killed (this is not the case for HelloWithButton: try force-quitting it)

• Platform solution: save data as **SharedPreferences**

# THE TIP: PERSISTENT STATE (2/2)

#### **• New application: the UI contains an editable text** field, a checkbox, and a seekbar

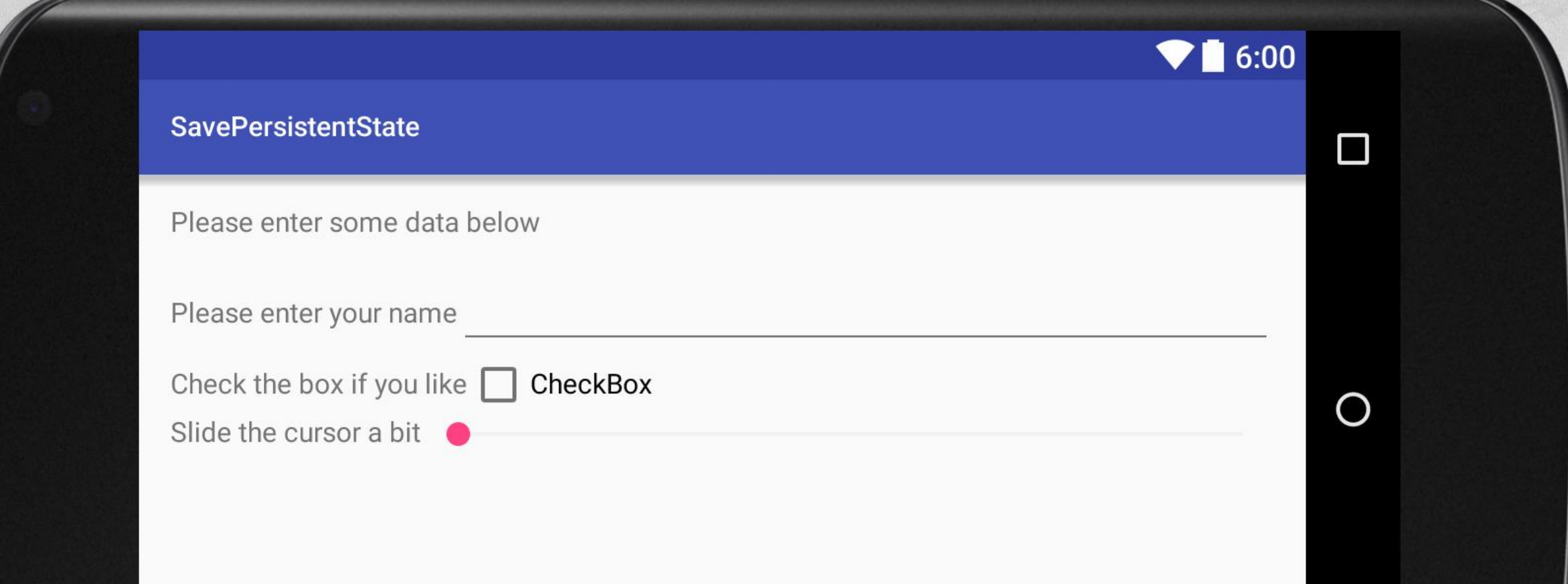

## CODE (1/6)

1 The collection consideration of the the Town

#### • Source files:

- **PersistenceActivity.java**
- **Other resources:** 
	- **activity\_persistence.xml** (UI layout),
	- **strings.xml** (UI strings)

## CODE (2/6)

A Controller property of the state that

#### strings.xml

**Allen aldered** 

```
<resources>
    <string name="app_name">SavePersistentState</string>
    <string name="hello">Please enter some data below</string>
    <string name="please1">Please enter your name</string>
    <string name="please2">Check the box if you like</string>
    <string name="please3">Slide the cursor a bit</string>
    <string name="label">CheckBox</string>
</resources>
```
### CODE (3/6)

#### • activity persistence.xml (1/2)

I have a substantial comment of the the

*<?***xml version="1.0" encoding="utf-8"***?>* <**LinearLayout xmlns:android="http://schemas.android.com/apk/res/android" xmlns:tools="http://schemas.android.com/tools" android:orientation="vertical" android:layout\_width="match\_parent" android:layout\_height="match\_parent" android:paddingBottom="@dimen/activity\_vertical\_margin" android:paddingLeft="@dimen/activity\_horizontal\_margin" android:paddingRight="@dimen/activity\_horizontal\_margin" android:paddingTop="@dimen/activity\_vertical\_margin" tools:context="it.unipd.dei.esp1516.savepersistentstate.PersistenceActivity"**>

<**TextView**

```
android:layout_width="fill_parent" android:layout_height="wrap_content"
android:text="@string/hello" android:minHeight="32dp"/>
```

```
<LinearLayout android:layout_width="match_parent" android:layout_height="wrap_content" 
android:id="@+id/linearLayout1">
```

```
<TextView android:text="@string/please1" android:id="@+id/textView1" 
android:layout_width="wrap_content" android:layout_height="wrap_content" android:minWidth="130dp"/>
<EditText android:text="" android:id="@+id/editText1" android:layout height="wrap content"
android:layout_width="fill_parent" android:inputType="text"/>
```
</**LinearLayout**>

### CODE (4/6)

#### • activity persistence.xml (2/2)

Service Language Course of the time

<**LinearLayout android:layout\_width="match\_parent" android:layout\_height="wrap\_content" android:id="@+id/linearLayout2"**>

- <**TextView android:text="@string/please2" android:id="@+id/textView2" android:layout\_width="wrap\_content" android:layout\_height="wrap\_content" android:minWidth="130dp"**/>
- <**CheckBox android:text="@string/label" android:id="@+id/checkBox1" android:layout\_width="wrap\_content" android:layout\_height="wrap\_content"**/>

</**LinearLayout**>

**Richard Western** 

*…*

<**LinearLayout android:layout\_width="match\_parent" android:layout\_height="wrap\_content" android:id="@+id/linearLayout3"**>

- <**TextView android:text="@string/please3" android:id="@+id/textView3" android:layout\_width="wrap\_content" android:layout\_height="wrap\_content" android:minWidth="130dp"**/>
- <**SeekBar android:layout\_width="match\_parent" android:layout\_height="wrap\_content" android:id="@+id/seekBar1"**/>

</**LinearLayout**>

</**LinearLayout**>

### CODE (5/6)

#### PersistenceActivity.java (1/2)

**package** it.unipd.dei.esp1516.savepersistentstate;

**import** android.annotation.SuppressLint; **import** android.content.SharedPreferences;

…

{

```
public class PersistenceActivity extends AppCompatActivity
    /** Called when the activity is first created. */
    @Override
    protected void onCreate(Bundle savedInstanceState)
    {
        super.onCreate(savedInstanceState);
        // Set the view
        setContentView(R.layout.activity persistence);
        // Get persistent data stored as SharedPreferences
        SharedPreferences preferences = getPreferences (MODE PRIVATE);
        String str_et = preferences.getString("editTextValue", null);
        boolean bln_cb = preferences.getBoolean("checkBoxValue", false);
        int int_sb = preferences.getInt("seekBarValue", 0);
        // Get references to widgets and set them according to persistent data
        EditText et = (EditText)findViewById(R.id.editText1);
        et.setText(str_et);
        CheckBox cb = (CheckBox)findViewById(R.id.checkBox1);
        cb.setChecked(bln_cb);
        SeekBar sb = (SeekBar)findViewById(R.id.seekBar1);
        sb.setProgress(int_sb);
    }
```
### CODE (6/6)

#### PersistenceActivity.java (2/2)

Andertown covered which

```
/** Called as part of the activity lifecycle when an activity is going
```
- *\* into the background, but has not (yet) been killed.*
- *\* The counterpart to onResume(). \*/*

```
@SuppressLint("CommitPrefEdits")
@Override
```
**protected void** onPause()

**…**

{

}

}

**super**.onPause();

```
// Store values between instances here
SharedPreferences preferences = getPreferences (MODE PRIVATE);
SharedPreferences.Editor editor = preferences.edit();
```

```
// Get references to widgets and read the status
// of them all
EditText et = (EditText)findViewById(R.id.editText1);
String str et = et.getText().toString();
CheckBox cb = (CheckBox)findViewById(R.id.checkBox1);
boolean bln cb = cb.isChecked();
SeekBar sb = (SeekBar)findViewById(R.id.seekBar1);
int int sb = sb.getProgress();
```

```
// Store status in the preferences
editor.putString("editTextValue", str_et);
editor.putBoolean("checkBoxValue", bln_cb);
editor.putInt("seekBarValue", int_sb);
```

```
// Commit to storage synchronously
editor.commit();
```
LAST MODIFIED: APRIL 1, 2016

**AND AND REAL** 

**REPORT OF STATISTICS** 

#### COPYRIGHT HOLDER: CARLO FANTOZZI (FANTOZZI@DEI.UNIPD.IT) LICENSE: CREATIVE COMMONS ATTRIBUTION SHARE-ALIKE 3.0

 $-1.0 - 0.0$